# **CPLD-Platine 13a Kurzbeschreibung**

*Stand: 20. 2. 2013*

# **Zweck**

Aufbau, Programmierung und Betrieb von Versuchsschaltungen in einem CPLD Xilinx XC95108 PC84. Formfaktor und Steckverbinder passend zum CPLD-Lehrgerät 12.

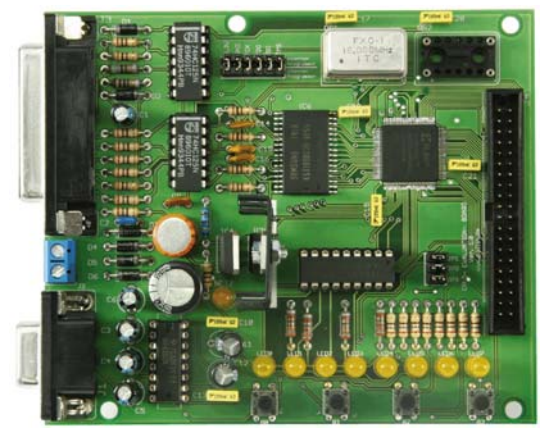

– Platzhalter –

# *Nutzung:*

- Für sich allein (Stand Alone).
- Auf CPLD-Lehrgerät 12 aufgesteckt.
- Mehrere Module übereinandergestapelt (wie PC/104).
- Mit aufgesteckten Zusatzplatinen.
- Modul (oder mehrere Module nebeneinander) auf Basisplatine (Prinzip Motherboard).

#### *Ausstattung:*

- CPLD mit 69 Signalanschlüssen,
- Taktgenerator (Quarz),
- die verbleibenden 68 Signale sind in neun E-A-Ports A, B, C, D, E, F, G, H, I zusammengefaßt,
- Programmiereinrichtung mit Parallelportschnittstelle,
- SRAM 128k 8,
- vier Bedientaster (nicht entprellt, aktiv Low),
- LED-Anzeige an Port H (acht LEDs, aktiv High),
- serielle Schnittstelle,
- 64poliger Steckverbinder PC/104 für 56 Signale, Betriebsspannung und Masse,
- Spannungsversorgung: + 5 V.

68 der insgesamt 69 Signalanschlüsse des CPLD-Schaltkreises sind zu insgesamt acht 8-Bit-Ports (A bis H) und einem 4-Bit-Port (I) zusammengefaßt. Das 69. Signal ist ein Taktsignal. Es wird von einem steckbaren Quarzgenerator geliefert (Ports A bis I). Die Ports A bis G sind an den 64poligen Steckverbinder geführt. An Port H sind über Treiberstufen acht LEDs angeschlossen (aktiv High). Port I kann mit den Signalen der seriellen Schnittstelle verbunden werden (Jumper).

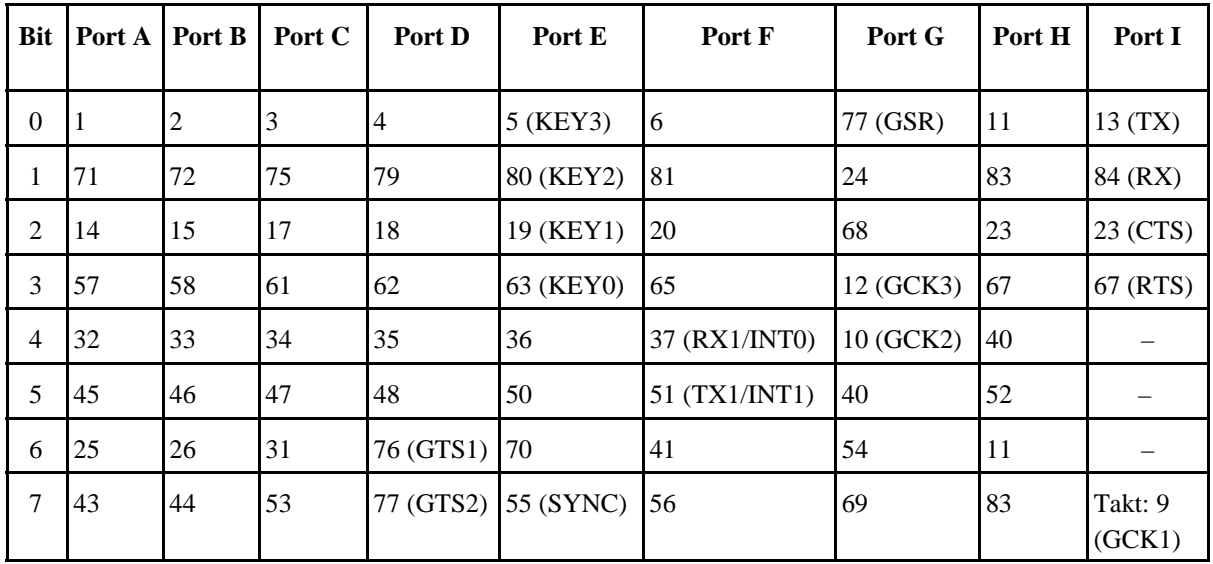

*Zuordnung der Ports zu den CPLD-Pins:*

#### **Stromversorgung**

Die Betriebsspannung beträgt 5 V. Sie ist von außen zuzuführen (über den 64poligen Steckverbinder oder über Klemmen).

#### **Tri-State-Erlaubnissignale**

Manchmal ist es zweckmäßig, ein im CPLD gebildetes Erlaubnissignal auf einen der zentralen Erlaubniseingänge (GTS...) zu geben. Hierzu ist eine Steckbrücke zwischen GTS2 und GTS1 vorgesehen (JP2). Über einen der beiden Anschlüsse wird das Erlaubnissignal ausgegeben. Der jeweils anderer Anschluß ist dann der Erlaubniseingang für die Tri-State-Stufen.

#### **Der SRAM**

Es kann ein SRAM-Schaltkreis 128k • 8 bestückt werden. Alle Signale liegen auf dem 64poligen Steckverbinder. Somit ist es möglich, den SRAM von außen zu laden (beispielsweise von den Mikrocontrollern des CPLD-Lehrgeräts 12), wenn die CPLD im hochohmigen Zustand gehalten wird (generelles Rücksetzen über Signal GRS).

Einschränkungen bei Nutzung des SRAM:

- Port E0 ist Adreßbit A12. Taster KEY3 nicht nutzen und nicht betätigen.
- Port E7 ist Adreßbit A16. Ggf. nicht als SYNC-Signal (für Oszilloskop oder Logikanalysator) des CPLD-Lehrgeräts 12 nutzen (oder nur außerhalb der SRAM-Zugriffe).
- Werden CPLD-Platinen übereinandergestapelt, darf nur auf einer Platine der SRAM genutzt werden (Busverbindung).

#### **SRAM-Anschlüsse**

Aufbau der folgenden Tabellen:

- 1. SRAM-Signal
- 2. Kontakt des CPLD.
- 3. Portsignal.

#### **Adresse:**

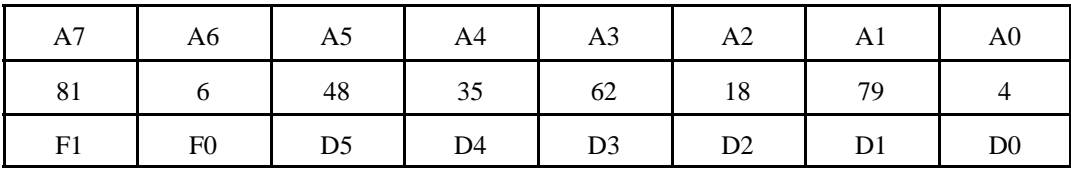

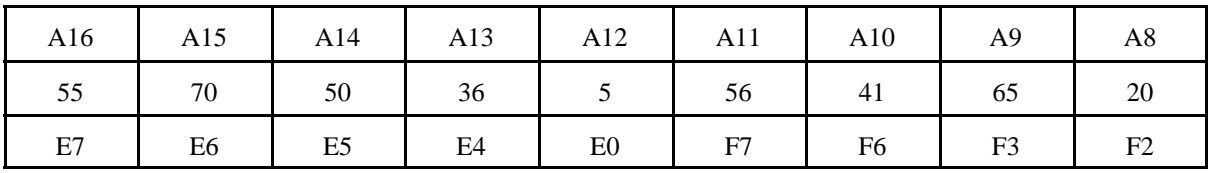

**Daten:**

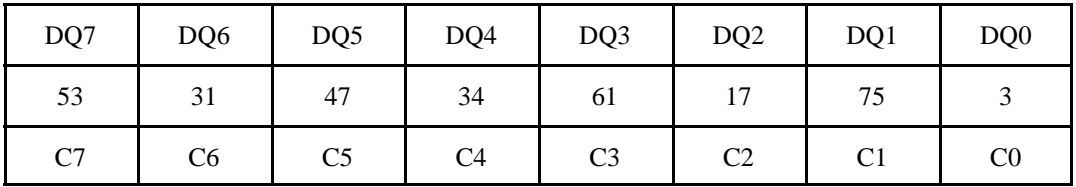

#### **Steuersignale:**

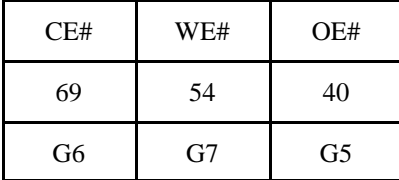

CPLD-PLATINE 13A – KURZBESCHREIBUNG – 4

#### **Die serielle Schnittstelle**

Sie ist vorgesehen, um entsprechende Versuchsschaltungen erproben zu können.

*Externer Anschluß:*

Steckverbinder D-Sub 9f. Belegung als Datenkommunikationseinrichtung (DCE).

*Unterstützte Signale:*

- $TX = Port 10$
- $RX = Port I1$
- $CTS = Port 12$
- RTS = Port I3

Signalauswahl über Jumper JP2.

# *Ergänzende/alternative serielle Schnittstelle im CPLD-Lehrgerät 12:*

Ist als Hilfsprozessor ein Typ mit zwei seriellen Schnittstellen bestückt, so kann die zweite als Gegenstelle zu Schnittstellenschaltungen im CPLD verwendet werden (ähnlich der seriellen Schnittstelle auf dem Pollin-Steckmodul).

- TX Hilfsprozessor RX CPLD (Port F4).
- RX Hilfsprozessor TX CPLD (Port F5).

#### **Jumper:**

- JP1: GTS2 mit GTS1 verbinden. GTS 2 ist dann Quelle des Erlaubnissignals (wird im CPLD gebildet und herausgeführt). Die gleiche Verbindung kann auch auf dem CPLD-Lehrgerät 12 gesteckt werden (dort JP2).
- JP2: Nutzung der seriellen Schnittstelle (jedes Signal hat eine eigene Steckbrücke).
- JP3: Volle Betriebsspannung an Pin 15 der Parallelschnittstelle (Parallelportsignal ERR#) zur Speisung einer angesteckten Programmiereinrichtung.
- JP4: Auswahl TDI (Daisy-Chain-Programmierung).
- JP5: Auswahl TDO (Daisy-Chain-Programmierung).
- JP6: SRAM-Nutzung erlauben. Wenn gesteckt, kann der Erlaubniseingang CE# von PORT\_G6 angesteuert werden.

#### CPLD-PLATINE 13A – KURZBESCHREIBUNG – 5

#### **Portübersicht**

Aufbau der folgenden Tabellen:

- 1. Bitindex im Port.
- 2. Kontakt des CPLD.
- 3. Kontakt des 64poligen Steckverbinders.
- 4. Mikrocontrolleranschlüsse (Ports) des CPLD-Lehrgeräts 12. M = Hauptprozessor, A = Hilfsprozessor.

#### **Port A:**

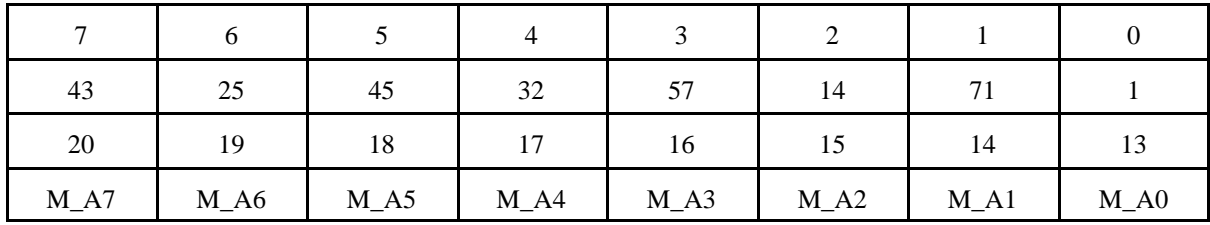

# **Port B:**

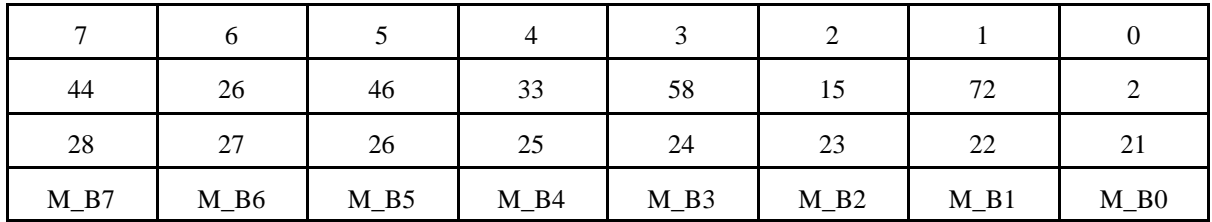

#### **Port C:**

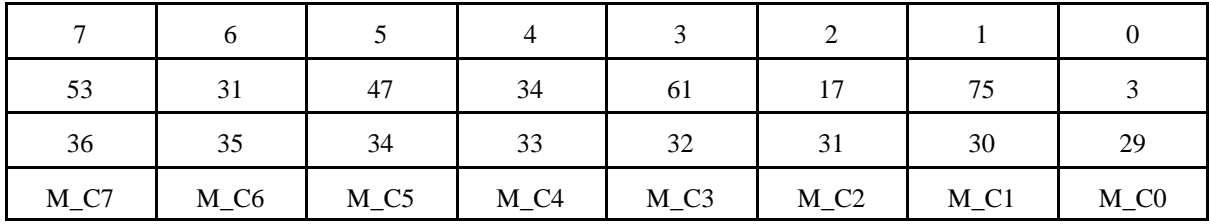

Sonderfunktionen:

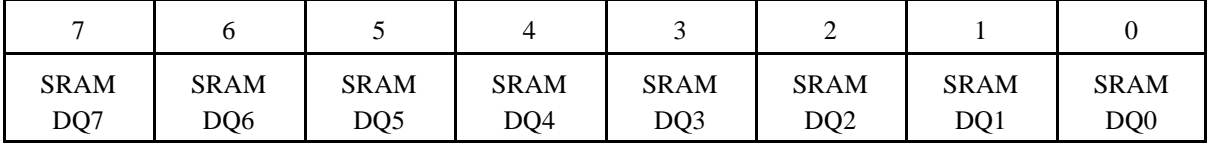

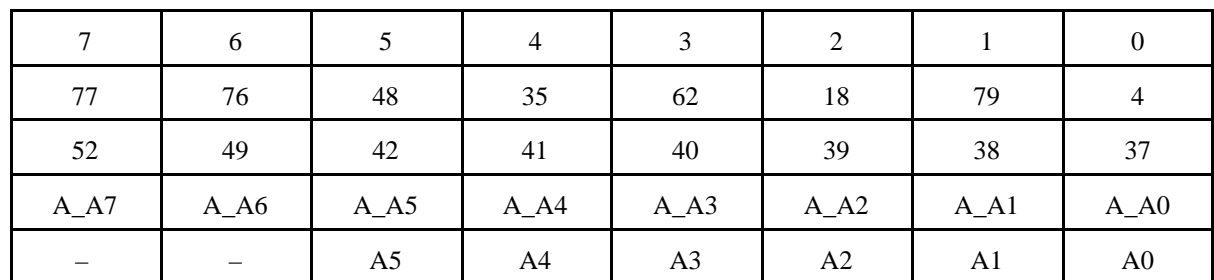

#### **Port D:**

# Sonderfunktionen:

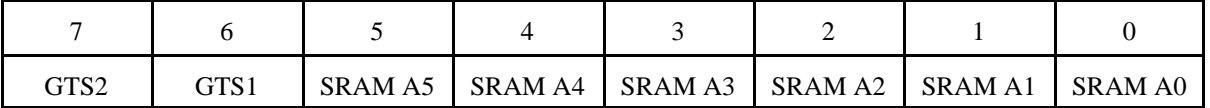

# **Port E:**

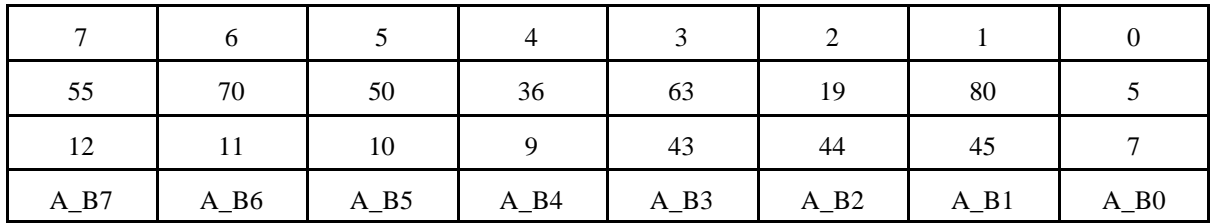

# Sonderfunktionen:

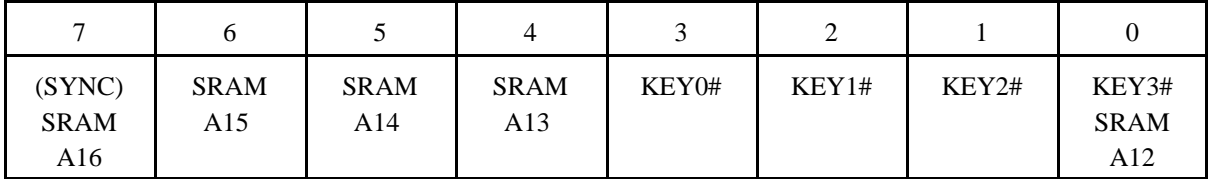

KEY3#...0# sind die vier Taster. SYNC ist ein Meßpunkt auf dem CPLD-Lehrgerät 12.

# **Port F:**

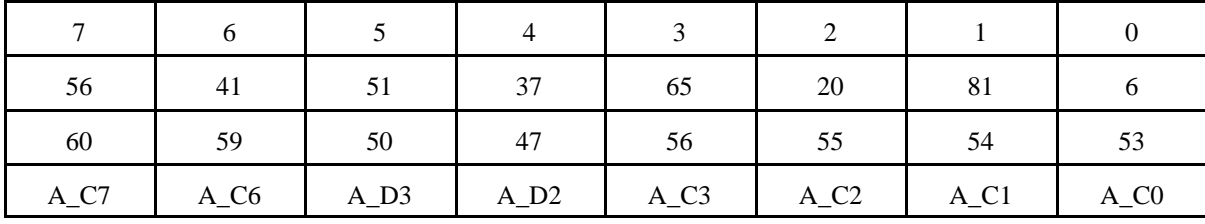

# Sonderfunktionen:

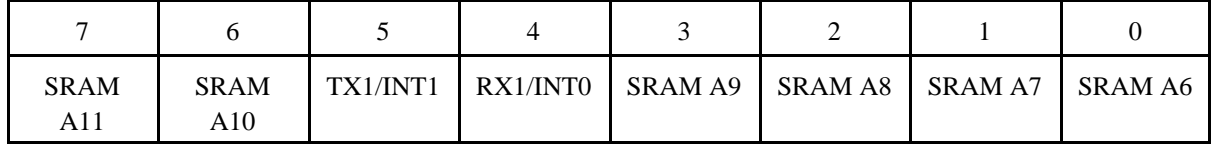

# *TX1INT1; RX1/INT0 (nur mit CPLD-Lehrgerät 12):*

Zweite serielle Schnittstelle oder Interruptauslösung. Die Schaltung im CPLD kann das Lehrgerät als Gegenstelle einer seriellen Verbindung nutzen oder im Hilfsprozessor Interrupts auslösen (anwendungsspezifische Programmierung).

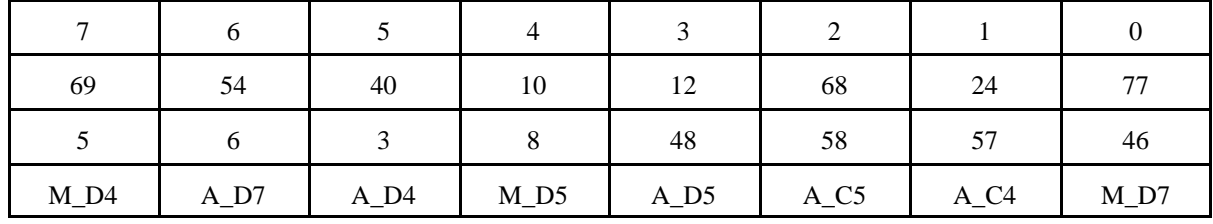

#### **Port G:**

Sondersignale:

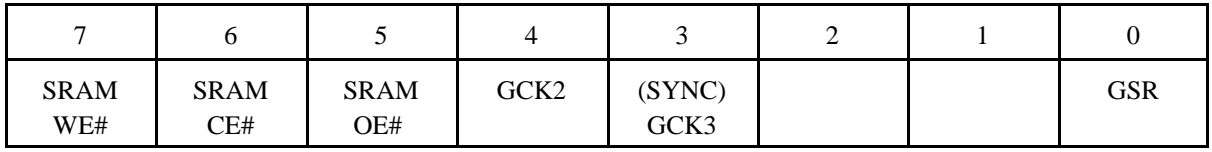

SYNC ist ein Meßpunkt auf dem CPLD-Lehrgerät 12.

# **Port H:**

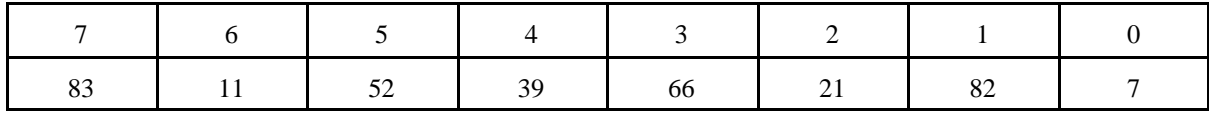

LED-Anzeige:

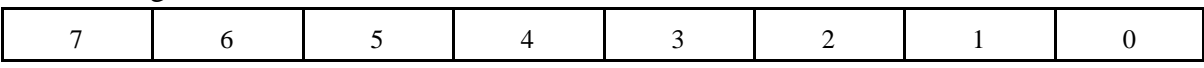

**Port I:**

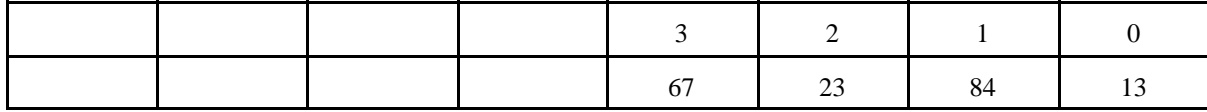

Serielle Schnittstelle:

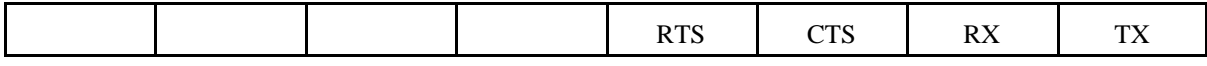

#### CPLD-PLATINE 13A – KURZBESCHREIBUNG – 8

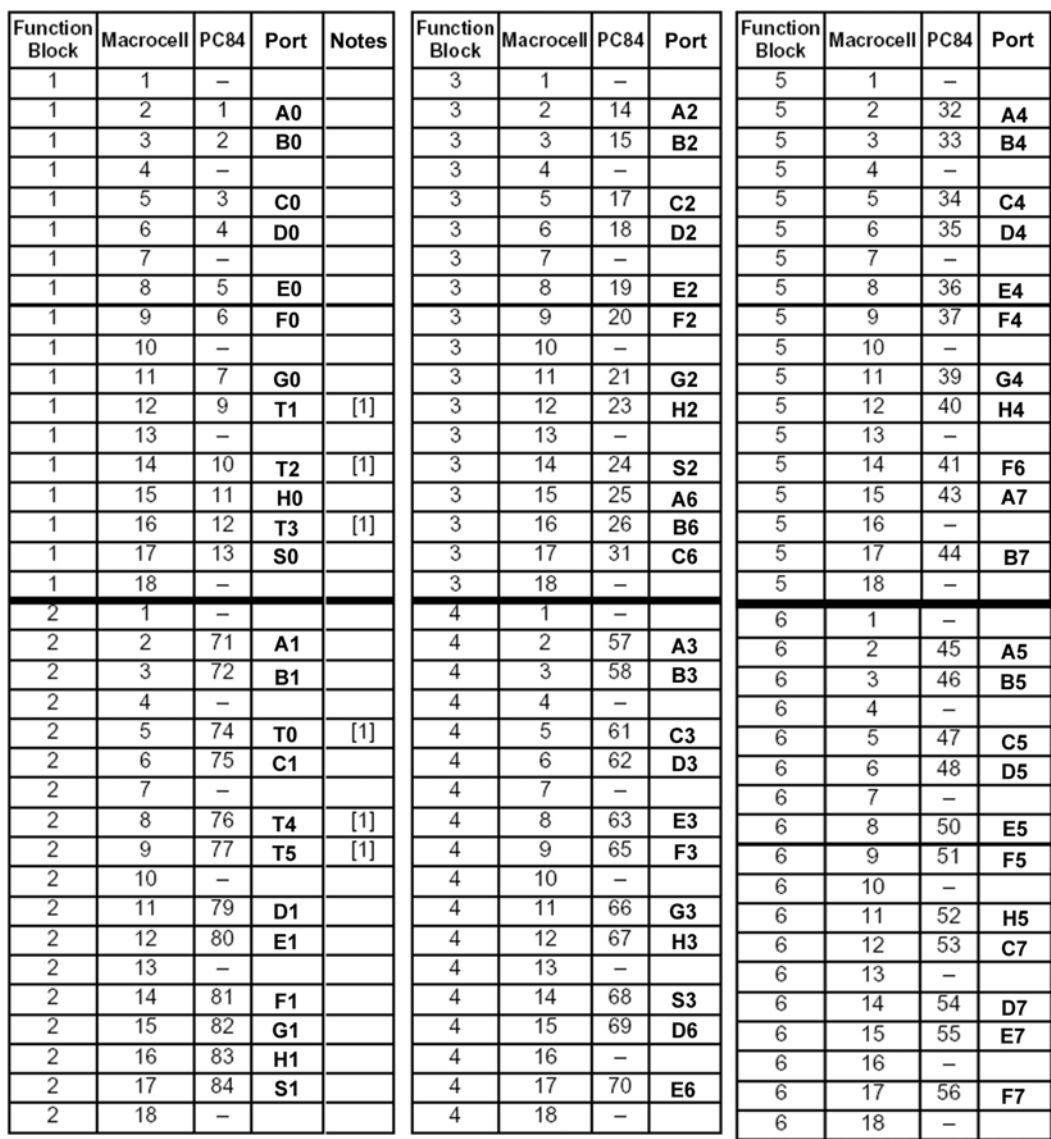

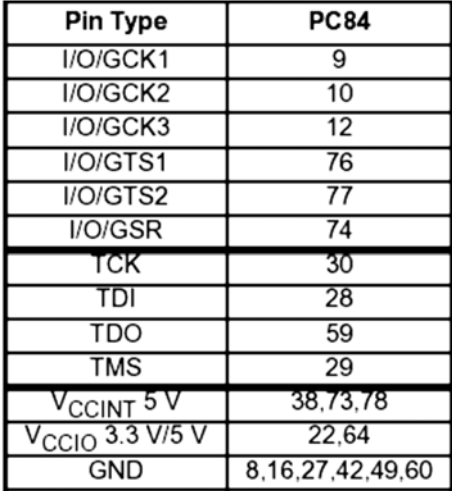

# **Der Programmer**

Die Schaltung ist gegenüber dem Original der Fa. Xilinx vereinfacht.

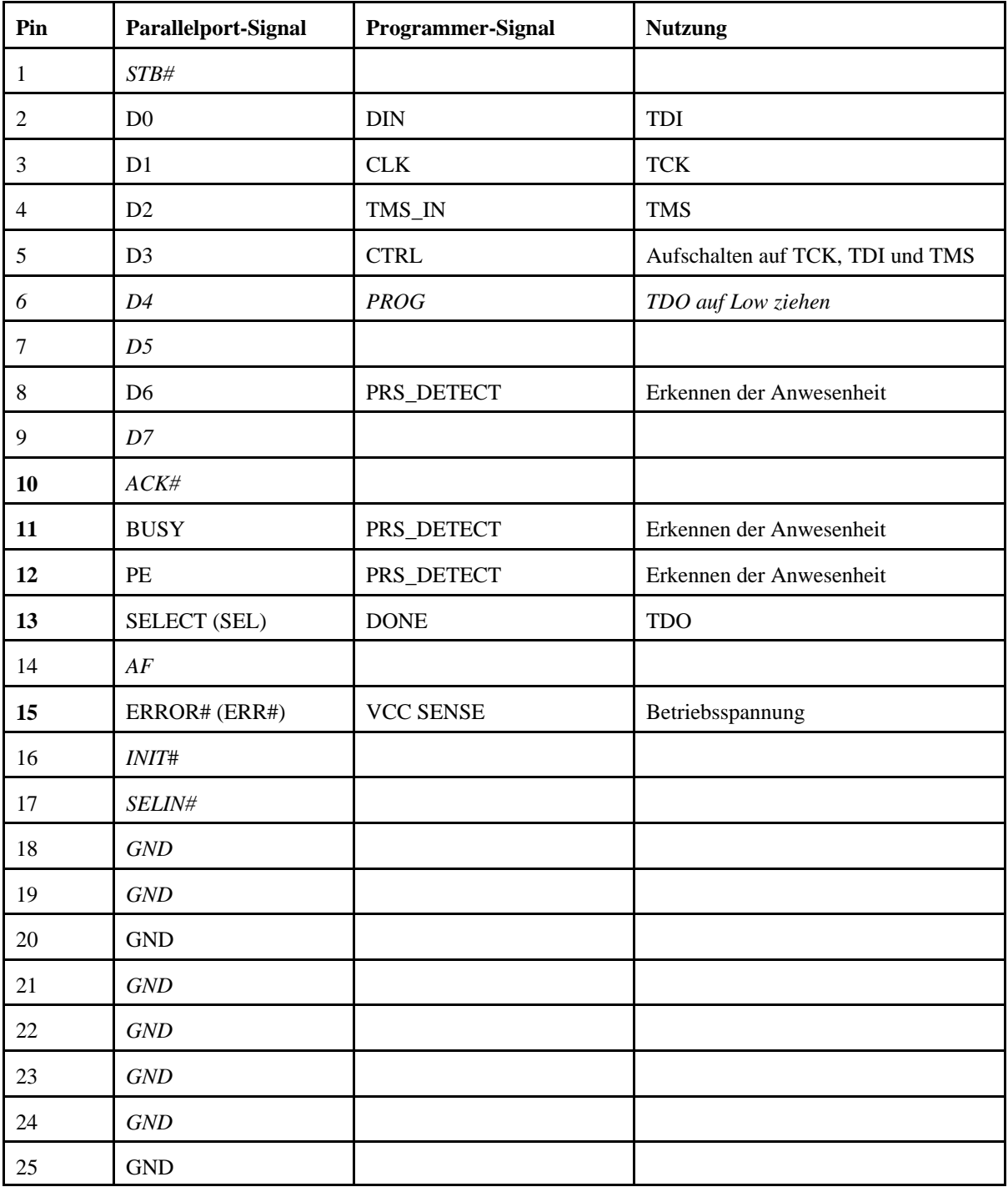

Halbfett = Ausgang, kursiv = nicht genutzt. Pin 6: Im Original-Xilinx-Programmer genutzt, aber hier nicht.

#### *Die Betriebsspannung an Pin 15:*

- a) Bei Programmierung über den herkömmlichen Parallelport eines Personalcomputers: JP3 offen. Es wird ein High-Pegel angeboten, anhand dessen die Programmiersoftware die Anwesenheit eines Programmers erkennen kann.
- b) Bei Programmierung über einen angesteckten Programmieradapter (mit Mikrocontroller, USB usw.): JP 3 kann gesteckt werden. Dann stehen an Pin 15 die + 5 V zur Speichung des Programmieradapters zur Verfügung (Direktverbindung zu VCC). Ggf. kann auch die CPLD-Platine vom USB gespeist werden.

# **Daisy-Chaining beim Programmieren**

Maximal drei Module. Eines ist der Master. Dort ist das Parallelportkabel angeschlossen. Die Slaves werden über ein 8adriges Flachbandkabel nachgeschaltet. Konfigurationseinstellung mittels JP4 und JP5:

# **a) Nur Master**

- CPLD-TDI an TDI (vom Programmer)
- CPLD-TDO nach TDO (zum Programmer)

#### **b) Master und 1 Slave**

Master:

- CPLD-TDI an TDI (vom Programmer)
- CPLD-TDO nach TD1 (zum TDI des Slaves)

# Slave:

- CPLD-TDI an TD1 (vom TDO des Masters)
- CPLD-TDO nach TDO (zum Programmer)

# **c) Master und 2 Slaves**

Master:

- CPLD-TDI an TDI (vom Programmer)
- CPLD-TDO nach TD1 (zum TDI des 1. Slaves)

# 1. Slave:

- CPLD-TDI an TD1 (vom TDO des Masters)
- CPLD-TDO nach TD2 (zum TDI des 2. Slaves)

# 2. Slave:

- CPLD-TDI an TD2 (vom TDO des 1. Slaves)
- CPLD-TDO nach TDO (zum Programmer)

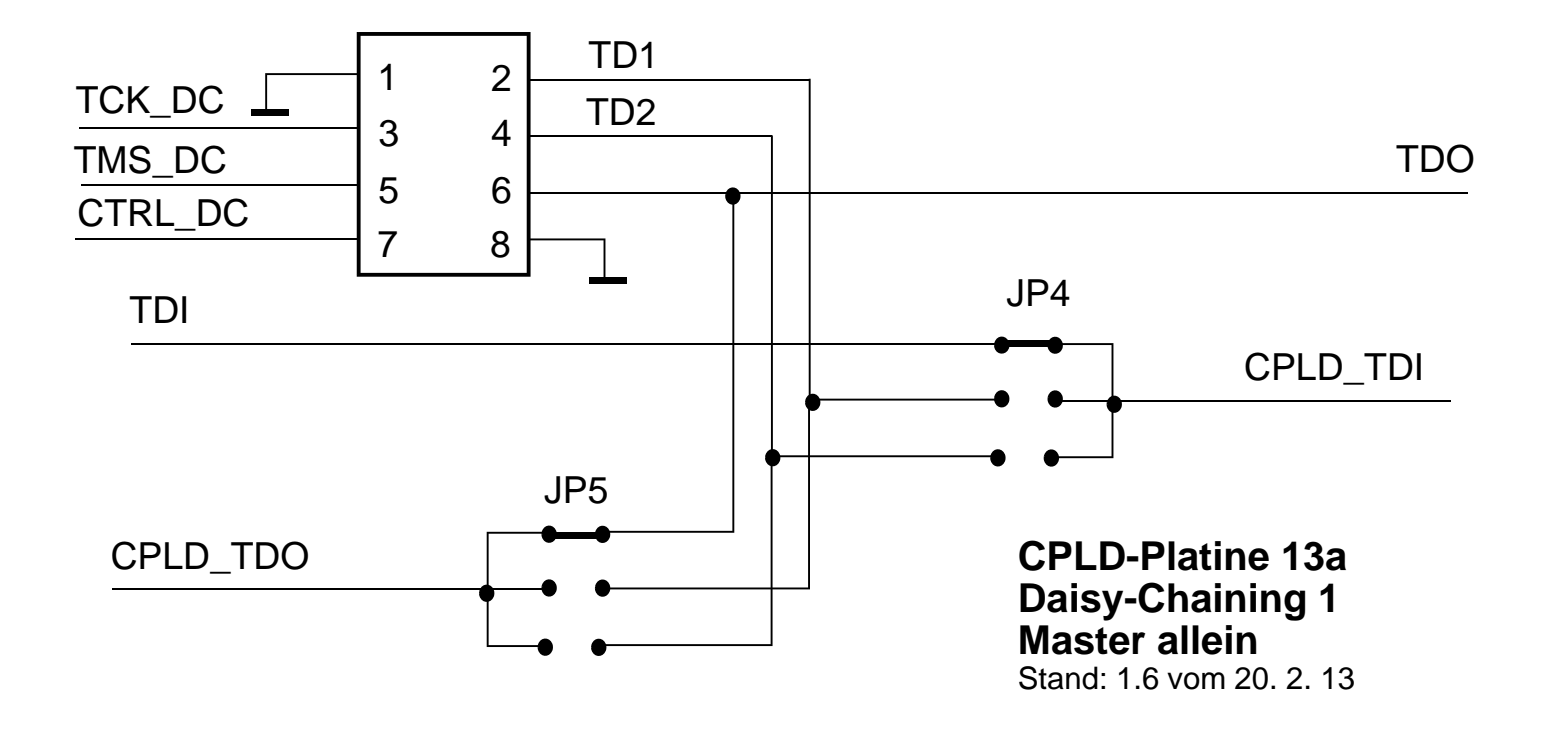

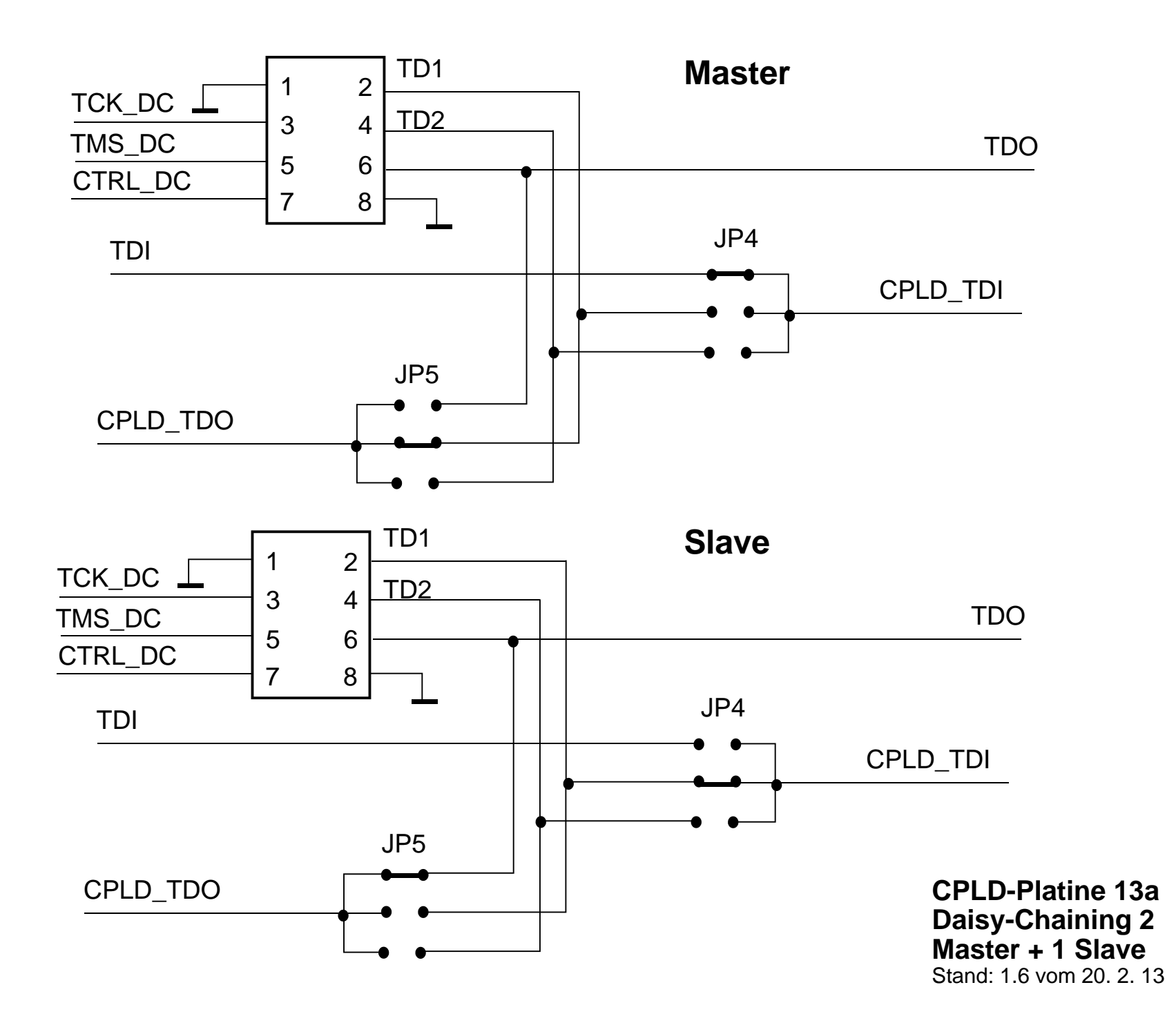

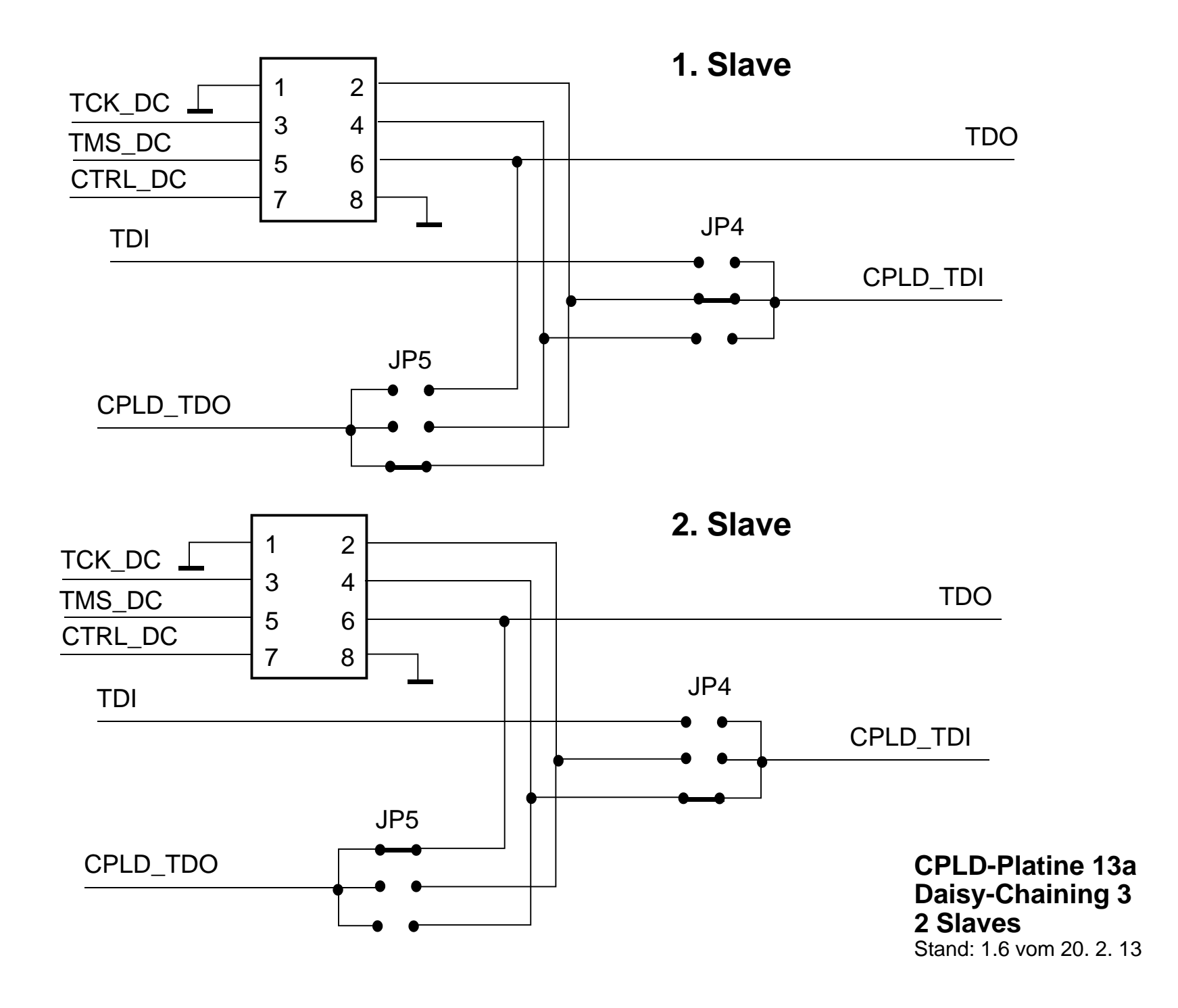

**PORT\_ PORT\_**

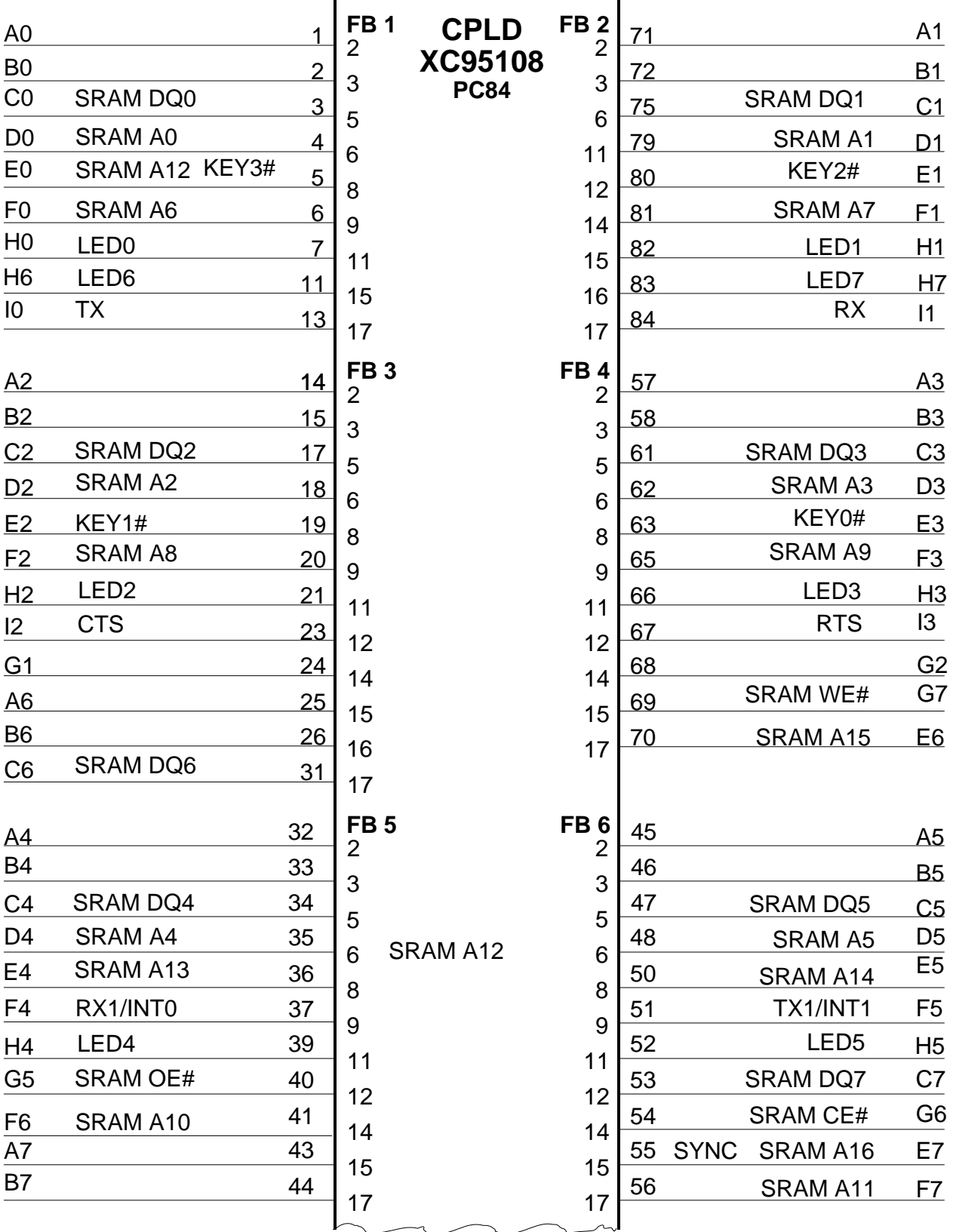

**CPLD-Platine 13a CPLD-Schaltkreis (1)** Blatt 1 von 9 Stand: 1.6 vom 20. 2. 13

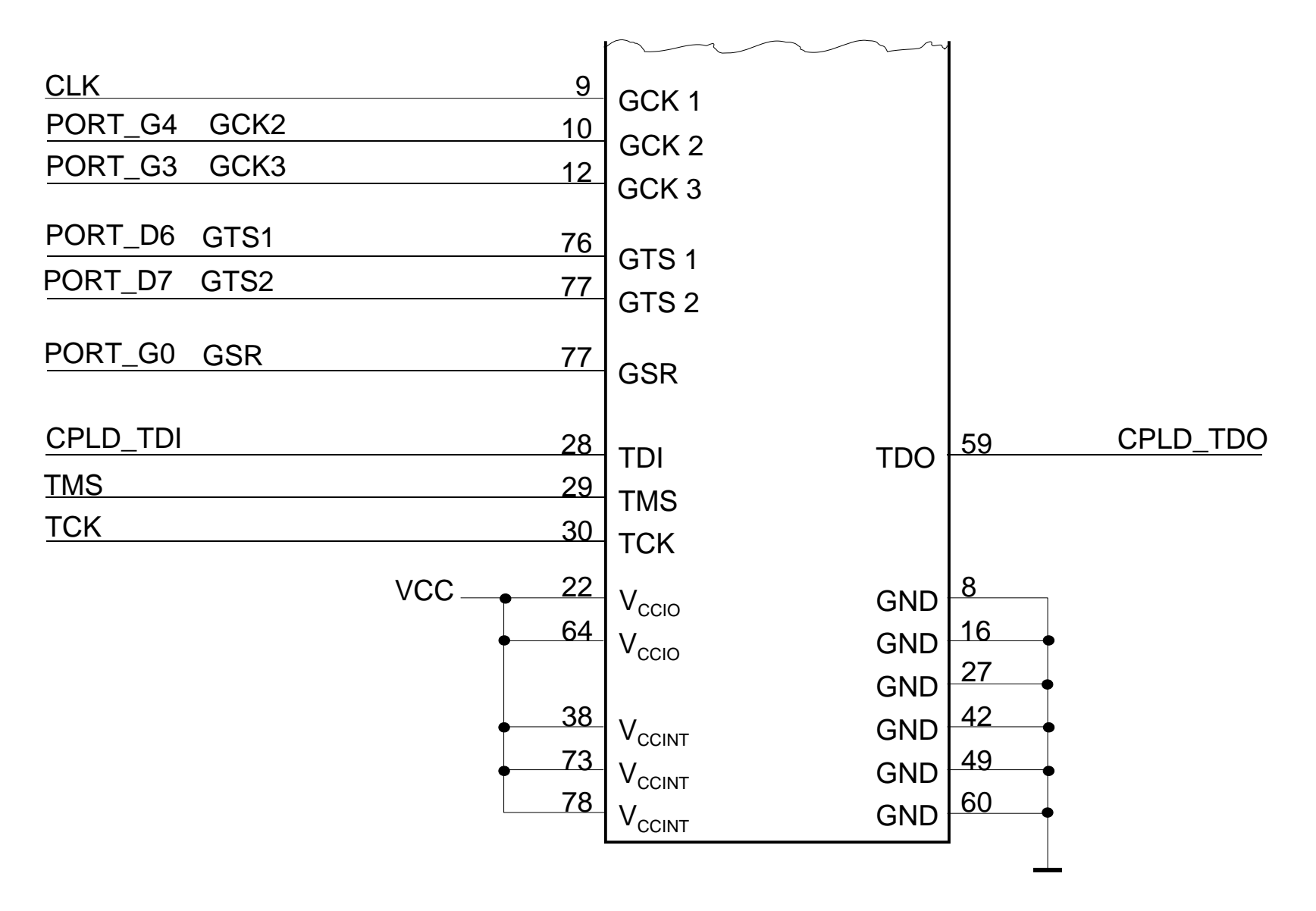

**CPLD-Platine 13a CPLD-Schaltkreis (2)** Blatt 2 von 9Stand: 1.6 vom 20. 2. 13

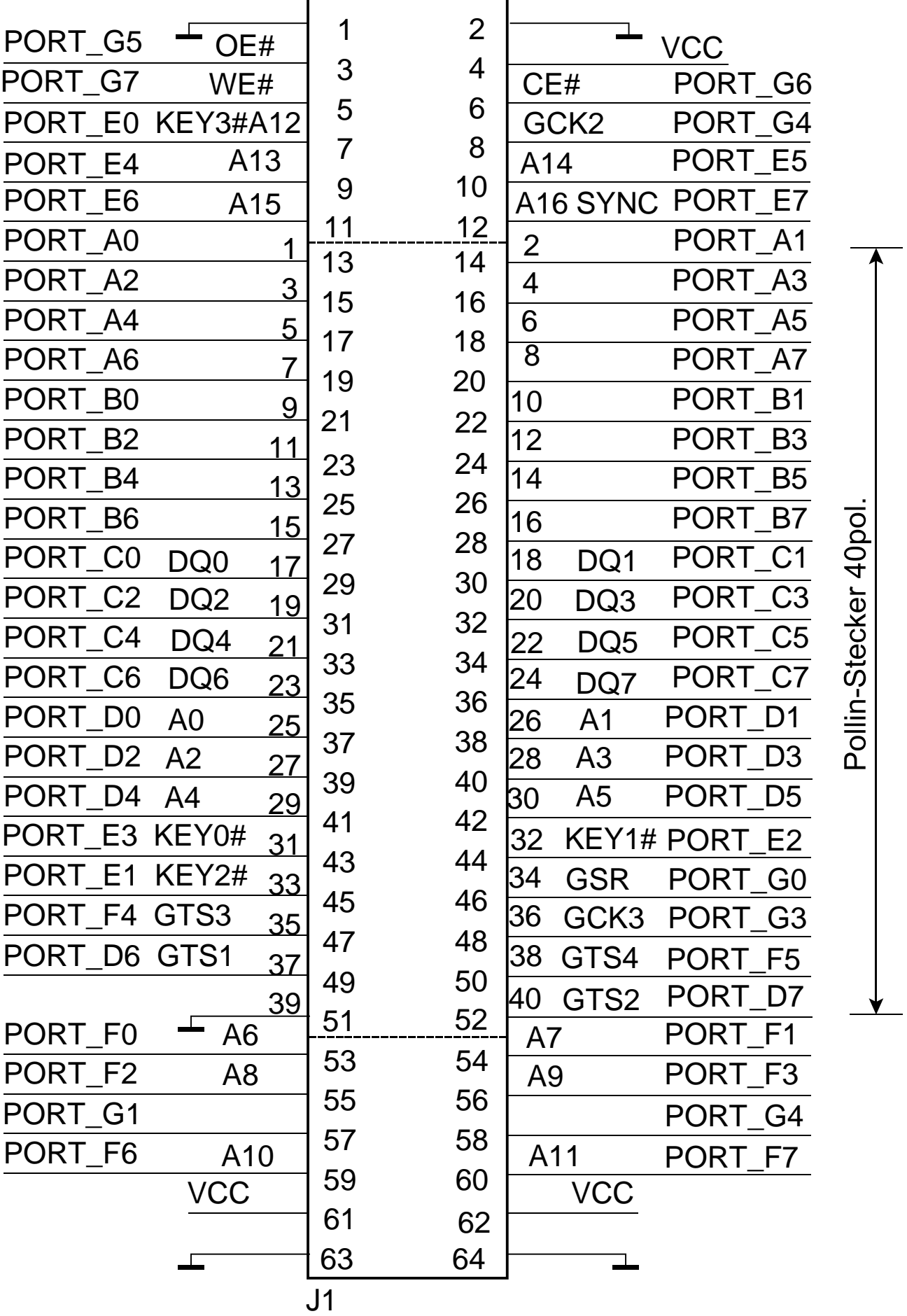

**CPLD-Platine 13a Steckverbinder PC/104** Blatt 3 von 9 Stand: 1.6 vom 20. 2. 13

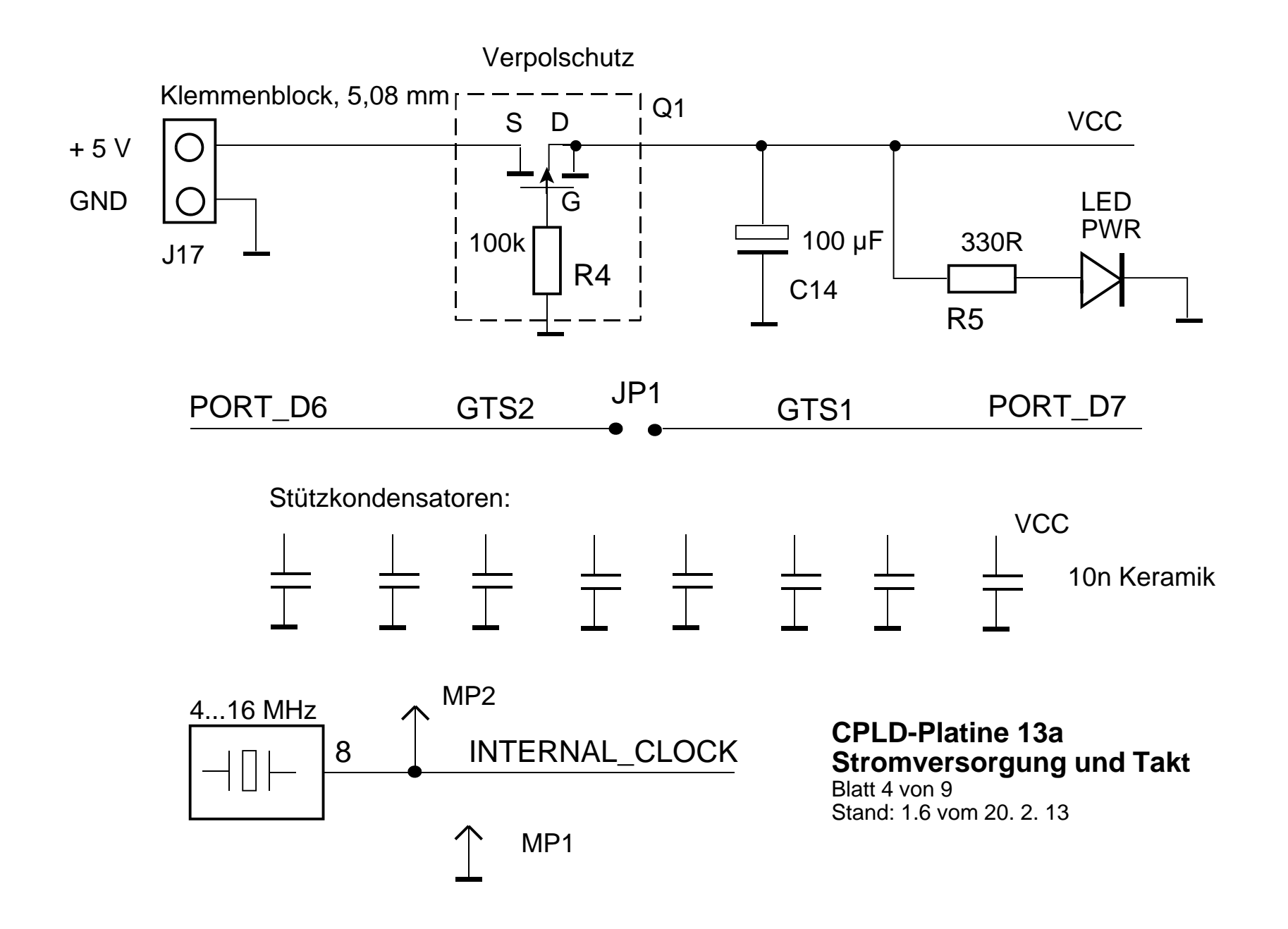

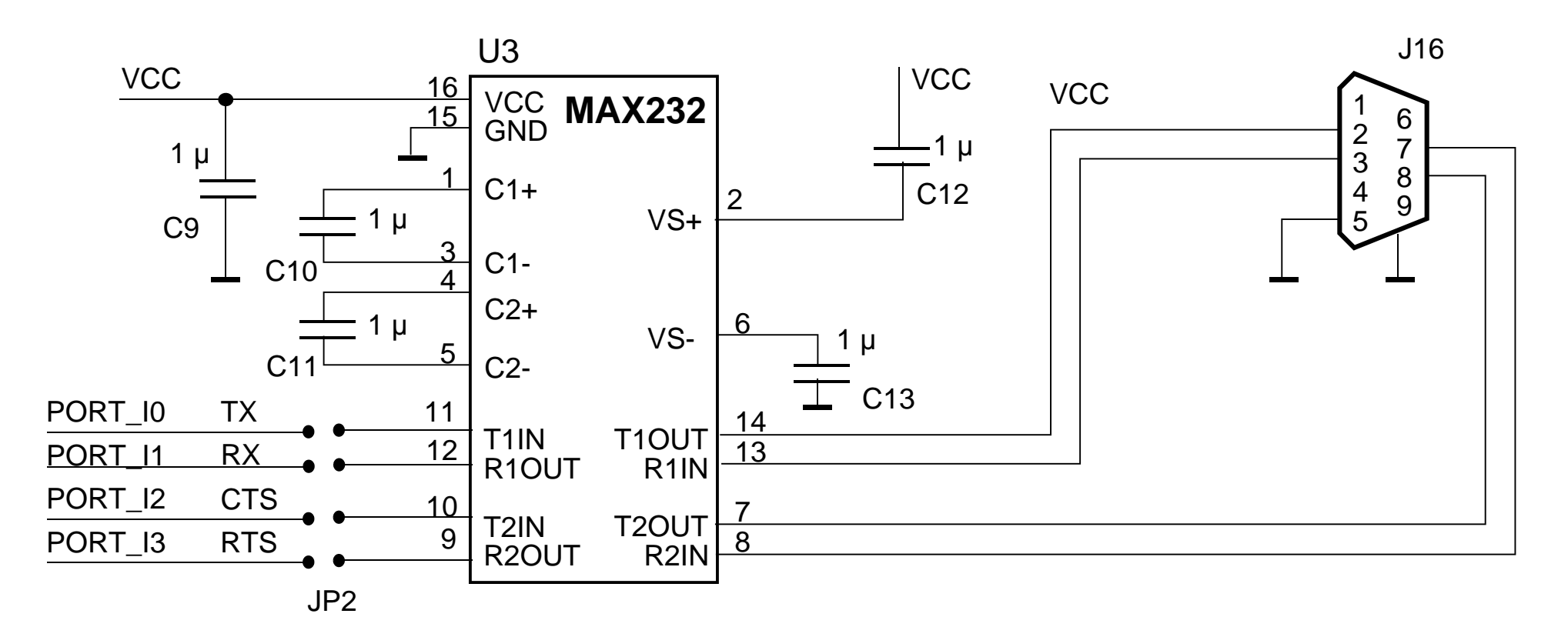

**CPLD-Platine 13aSerielle Schnittstelle**Blatt 5 von 9 Stand: 1.6 vom 20. 2. 13

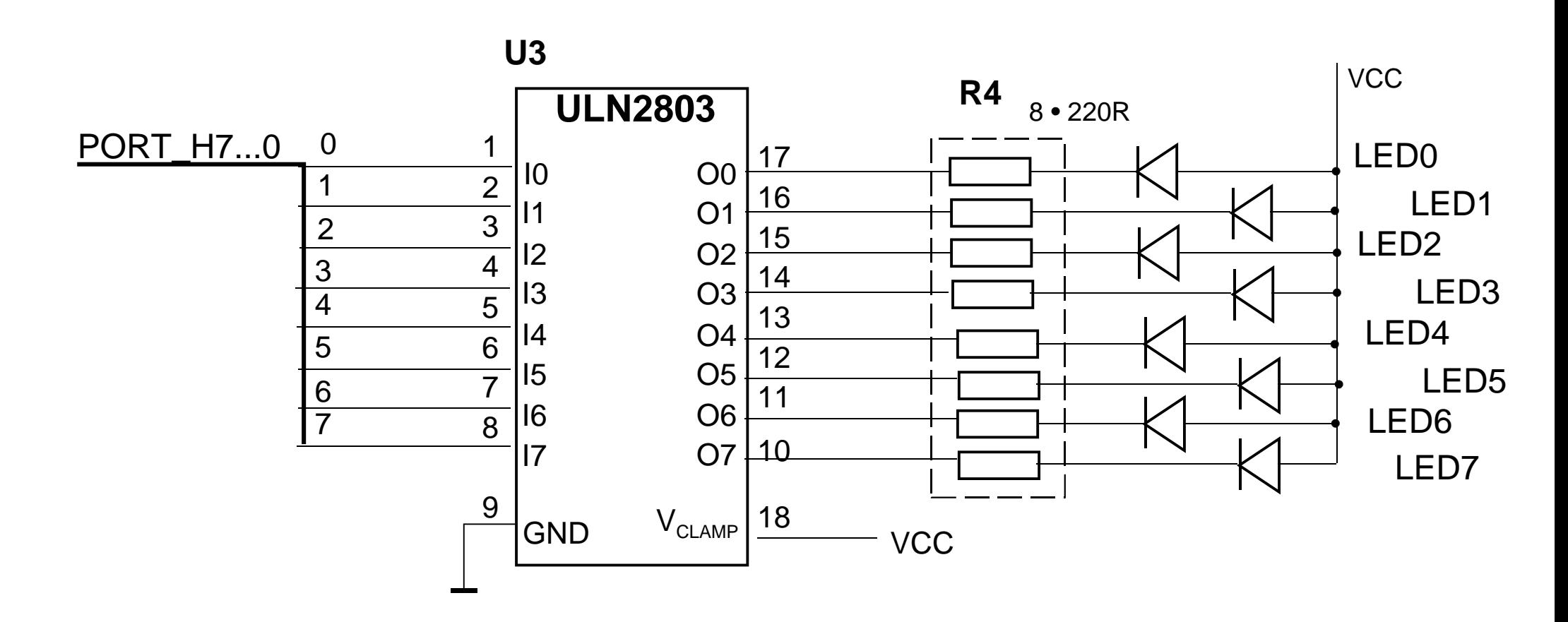

**CPLD-Platine 13aLED-Anzeige**

Blatt 6 von 9Stand: 1.6 vom 20. 2. 13

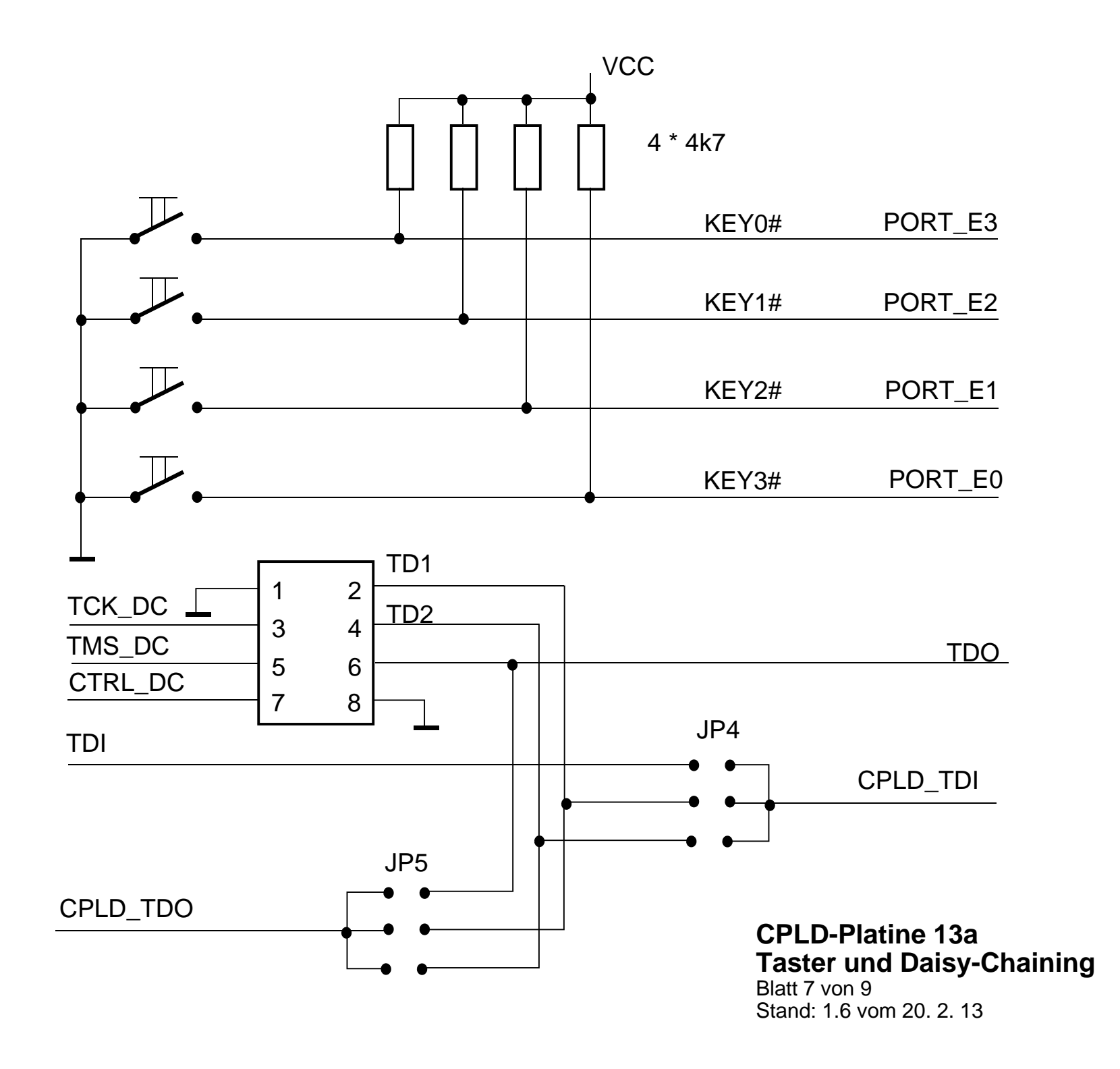

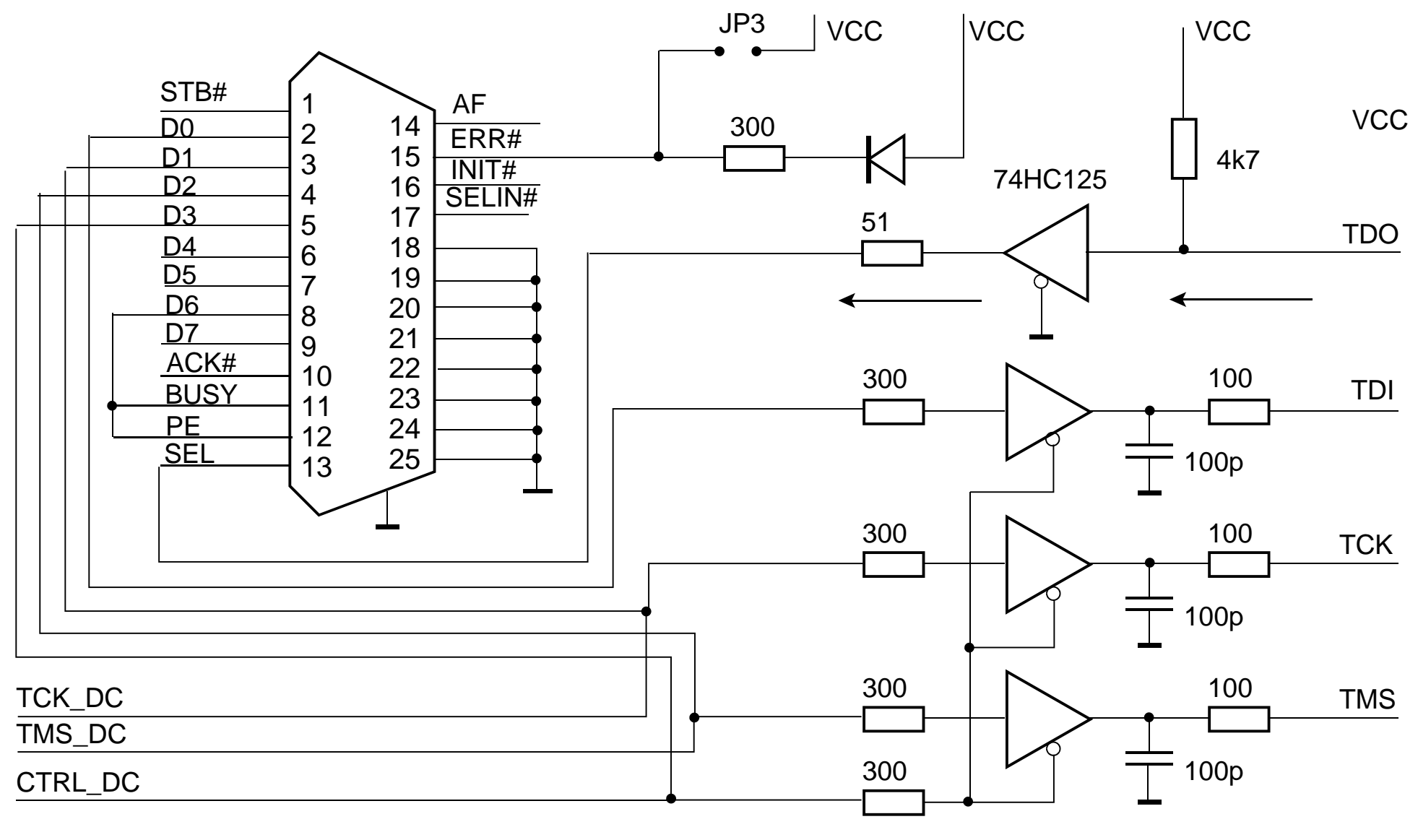

**CPLD-Platine 13a Programmer**

Blatt 8 von 9 Stand: 1.6 vom 20. 2. 13

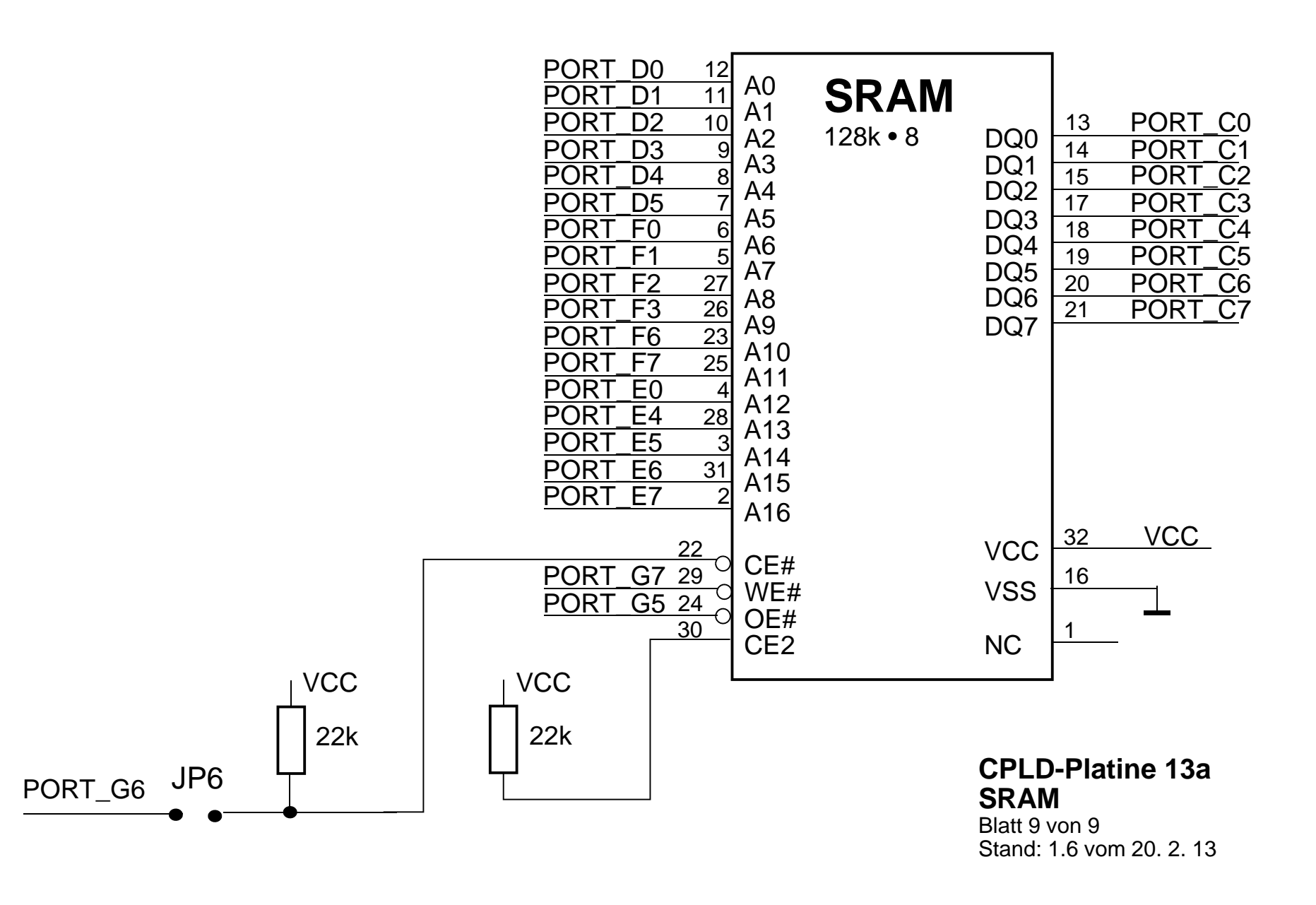